IBM® Tivoli® Software

# **Reconfiguration Tool for 7.5.x IBM Maximo Administrative Workstations**

**Document version 1.2** 

*Rob Binns Software Engineer* 

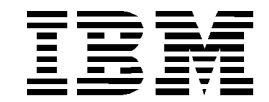

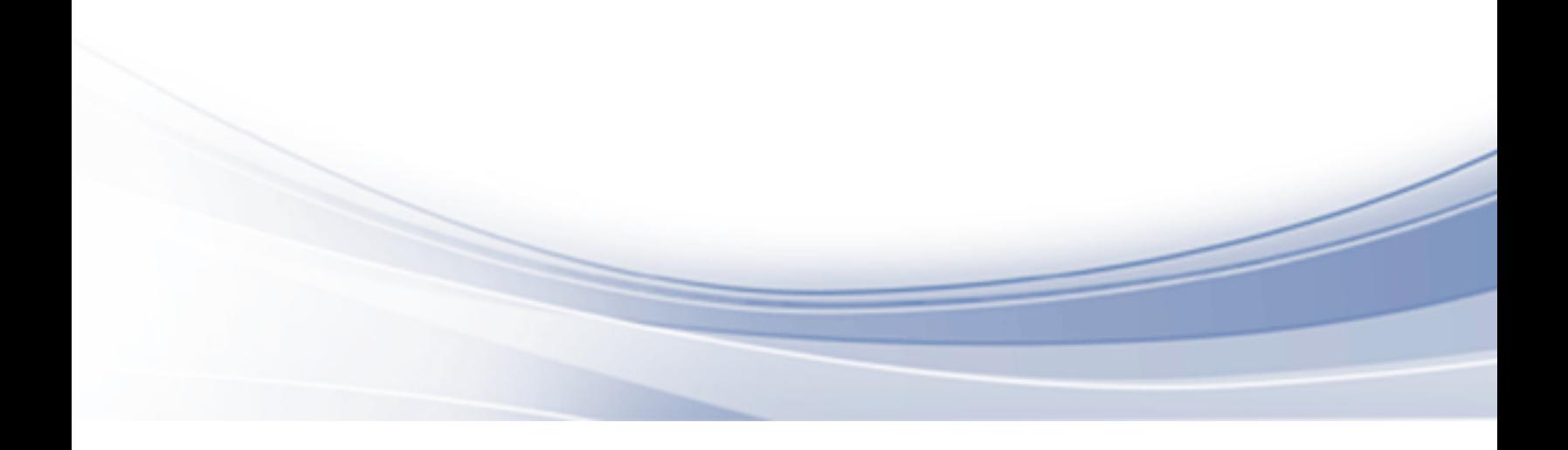

#### **© Copyright International Business Machines Corporation 2012.**

US Government Users Restricted Rights – Use, duplication or disclosure restricted by GSA ADP Schedule Contract with IBM Corp.

# **CONTENTS**

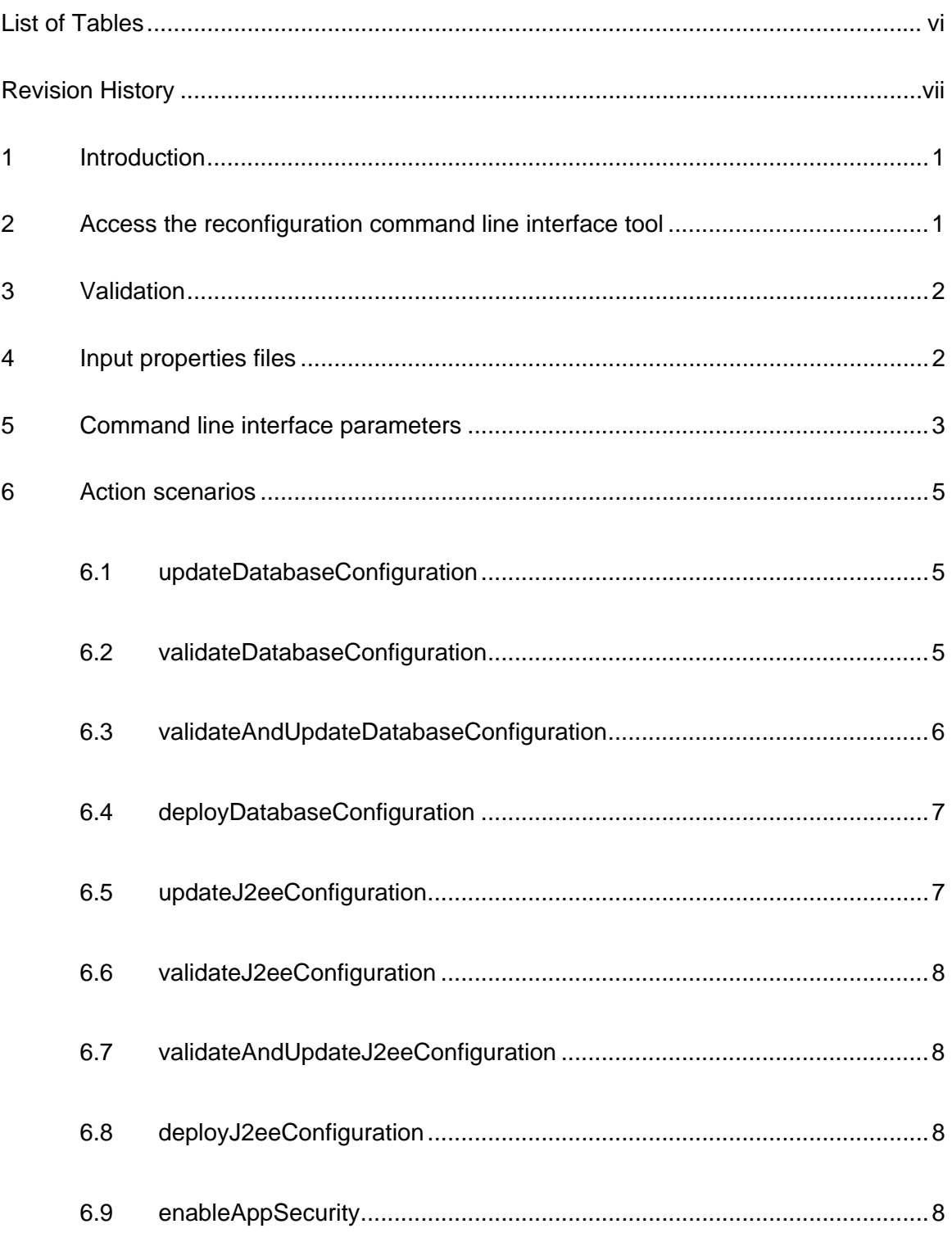

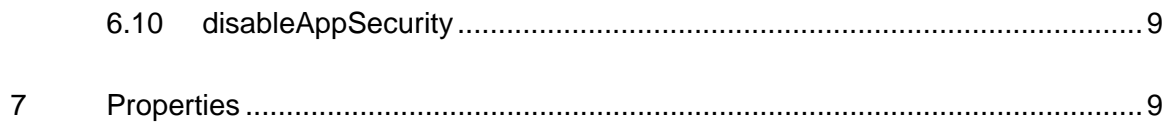

<span id="page-5-0"></span>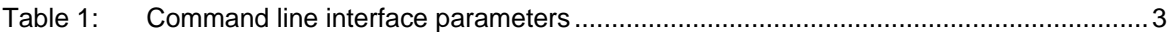

## REVISION HISTORY

<span id="page-6-0"></span>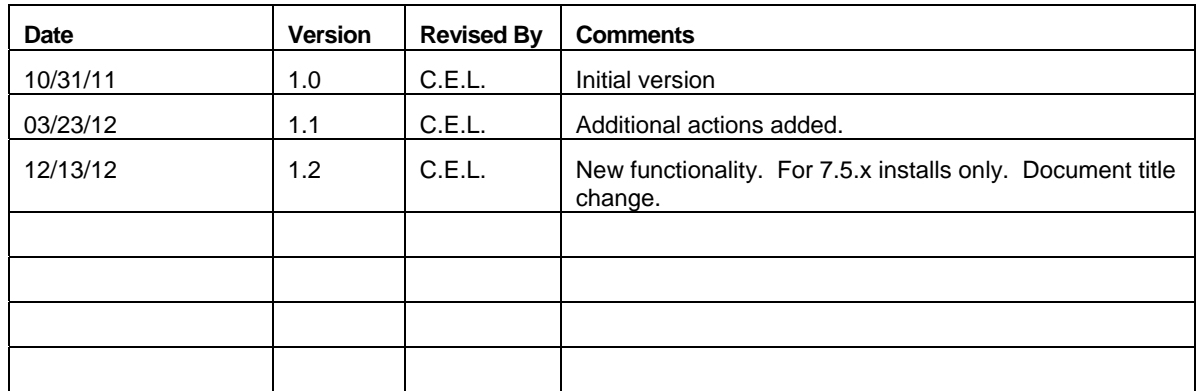

## <span id="page-8-0"></span>**1 Introduction**

When you install a fix pack or otherwise upgrade an existing Maximo-based product, the installation program uses values recorded from the previous deployment. These values are stored on the administrative system in the install.properties and maximo.properties files located under the *maximo\_install\_location*\etc and

*maximo\_install\_location*\maximo\applications\maximo\properties directories, respectively.

If you have made any environmental changes to any of the systems used for the original deployment, they must be recorded in the install.properties and maximo.properties files. Typically these types of changes would include changing a host name or updating a password, for example.

You can update these values manually, or you can use the reconfiguration command line interface tool to update configuration values for your existing deployment when they change. Properties specified when using the reconfiguration command line interface tool, either as parameters, or in an input properties file, replace existing properties in the maximo.properties and install.properties files. Properties are encrypted upon saving.

The reconfiguration command line interface tool can be used in the following scenarios:

- Change the security model chosen for the original deployment. For example, you can migrate from Maximo-based security to WebSphere Application Server security. Note that this option is not available for Oracle WebLogic Server.
- Confirm that updated property values conform to required input domains. Validate credentials, host names, and available ports.
- Update database or J2EE server configuration settings without the server being available. Note that these values cannot be validated in this scenario.
- Clone an existing environment and use the reconfiguration command line interface tool to reconfigure the administrative workstation to use the new servers. The cloned environment must use the same directory structure as the original.
- Create a new environment (non-cloned) and use the reconfiguration command line interface tool to create all required artifacts database, table spaces, and j2ee objects, for example.

### **2 Access the reconfiguration command line interface tool**

The reconfiguration command line interface tool can be downloaded from the Integrated Service Management Library located at <https://www.ibm.com/software/brandcatalog/ismlibrary/>

Once downloaded, uncompress the archive on the administrative workstation. Inside the archive are two additional compressed files. The Maximo 750x ReconfigurationTool for AdminWorkstation.zip file includes the reconfiguration command line interface tool that can be used with v7.5 Maximo-based products.

<span id="page-9-0"></span>Uncompress the appropriate zipped file into the product installation directory. Within the newly created Reconfig directory. The reconfiguration command line interface tool are launched on the administrative workstation:

Windows: reconfigurePae.bat <*command-line-parameters>*

UNIX: reconfigurePae.sh <*command-line-parameters>*

### **3 Validation**

The reconfiguration command line interface tool validates input in the same way the product installation program validates input.

The following list details the validation checks performed by the reconfiguration command line interface tool.

- Host names or IP addresses are correctly formatted and are reachable.
- User IDs and passwords meet length and character set criteria.
- Credentials supplied are used to authenticate to WebSphere.
- Port values supplied are listening on the corresponding host, are numeric, and fall into the correct range.
- Middleware installation directories supplied already exist
- Pre-configured middleware can authenticate to the product database.
- Required objects such as JMS queues, SIB destinations, databases, and table spaces exist.
- Required VMM users exist.
- Sufficient authority is available to create VMM users.
- Remote login credentials are valid.
- Sufficient space in the supplied directories is available to create database objects.

### **4 Input properties files**

There are sample input property files that can be used as input for the reconfiguration command line interface tool. These files contain comments and properties you can update and then use as input for the reconfiguration command line interface tool using the –input parameter. In addition, there property files contain properties that can only be updated through the use of this input file. Most properties cannot be used as parameters from the command line.

Four input sample files are found in the reconfig/samples directory of the reconfiguration command line interface tool packages.

DB2 Sample input.properties

- <span id="page-10-0"></span>• Oracle\_Sample\_input.properties
- SQLServer\_Sample\_input.properties
- WebSphere\_App\_Server\_Sample\_input.properties

Each of these sample files contain properties associated with a specific database or application server type.

All input properties, introduced from either the command line or located in the input properties file, are validated before they are used. Once validation has passed successfully, then the maximo.properties and install.properties files will be updated.

## **5 Command line interface parameters**

The following table contains a list of parameters that can be used with the reconfiguration command line interface tool.

| Parameter name | <b>Description</b>                                                                                                    |
|----------------|----------------------------------------------------------------------------------------------------|
| -validateUsers | Used in conjunction with the enableAppSecurity action to validate<br>users exist in the LDAP repository.                                                                                                    |
|                | If the users do not exist, the existing security model is not<br>modified.                                                                                                    |
| -action        | The type of configuration action being performed by the tool.<br>Possible values are:                                                                                                    |
|                | updateDatabaseConfiguration – Used to update existing<br>$\bullet$<br>database configuration values.                                                                                                    |
|                | validateDatabaseConfiguration - Used to validate<br>$\bullet$<br>database configuration values specified as input for the<br>reconfiguration command line interface tool.                                                                    |
|                | validateAndUpdateDatabaseConfiguration - Used to<br>$\bullet$<br>both validate reconfiguration command line interface tool<br>input and then update existing database configuration<br>property values.                                      |
|                | deployDatabaseConfiguration - Used to both validate<br>$\bullet$<br>reconfiguration command line interface tool input and<br>then define configuration property values for a new<br>database to be used with the currently deployed product. |
|                | updateJ2eeConfiguration - Used to update existing<br>$\bullet$<br>application server configuration values.                                                                                                    |
|                | validateJ2eeConfiguration - Used to validate application<br>$\bullet$<br>server configuration values specified as input for the<br>reconfiguration command line interface tool.                                                              |
|                | validateAndUpdateJ2eeConfiguration - Used to both<br>٠<br>validate reconfiguration command line interface tool input<br>and then update existing application server configuration<br>property values.                                        |
|                | deployJ2eeConfiguration - Used to both validate                                                                                                    |

*Table 1: Command line interface parameters* 

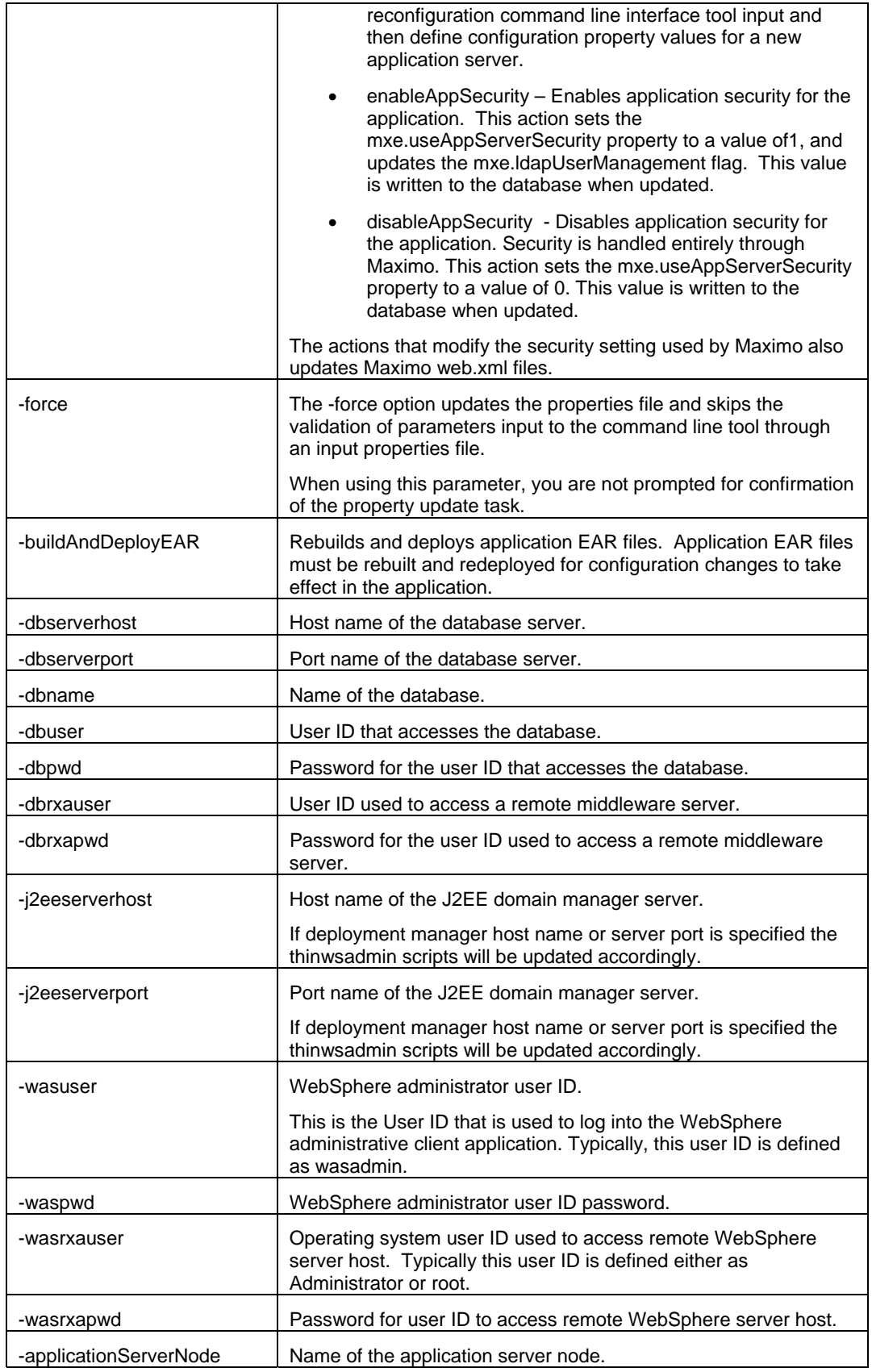

<span id="page-12-0"></span>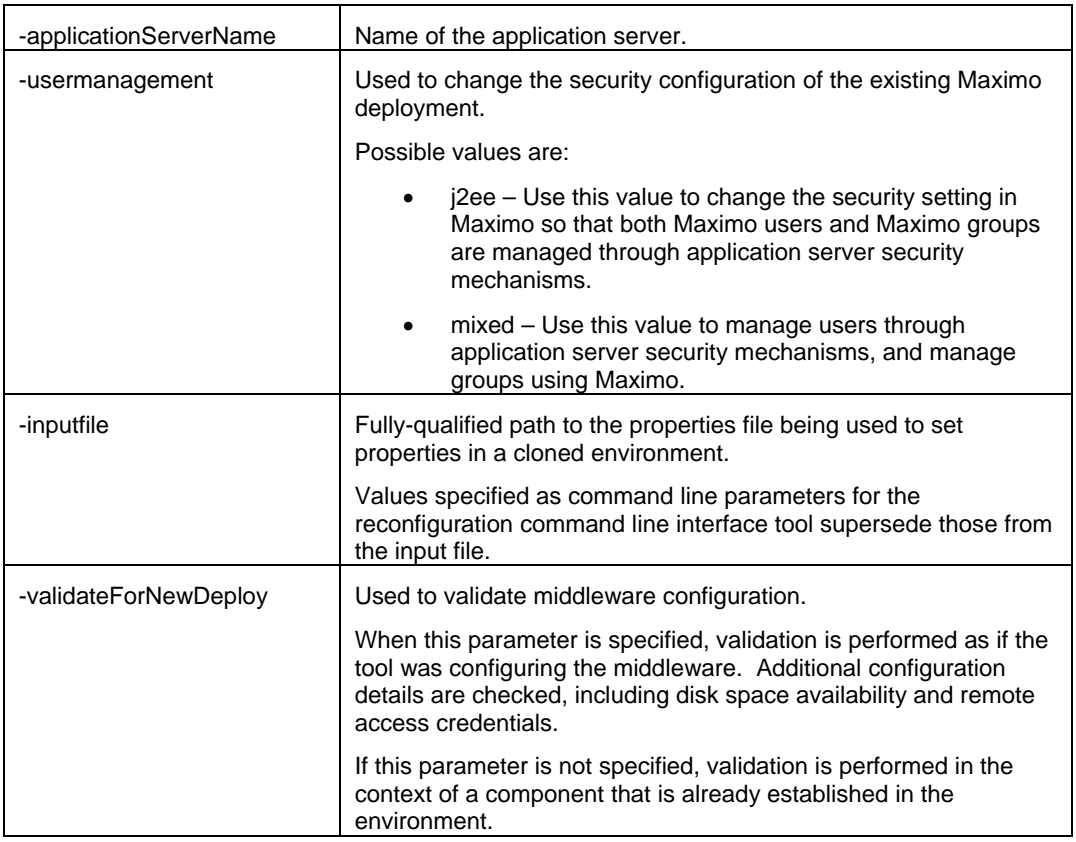

If the application server type is configured as Oracle Weblogic Server, the tool exits with an error message. This tool does not allow you to change database types.

## **6 Action scenarios**

The following sections detail various scenarios for the reconfiguration command line interface tool supported actions.

### **6.1 updateDatabaseConfiguration**

The updateDatabaseConfiguration action is used to update existing database configuration values.

```
-action updateDatabaseConfiguration [-force] [-buildAndDeployEAR] [-
dbserverhost hostname] [-dbserverport port] [-dbname name] [-dbuser 
dbuser] [-dbpwd dbpassword] [-dbrxauser remoteuser] [-dbrxapwd 
remotepassword] [-inputfile fullyqualifiedpath]
```
### **6.2 validateDatabaseConfiguration**

The validateDatabaseConfiguration action is used to validate current database configuration properties. This action can be used to verify database properties before they are updated, or following an update action.

```
-action validateDatabaseConfiguration [-validateForNewDeploy] [-
dbserverhost dbhostname] [-dbserverport port] [-dbname dbname] [-dbuser 
dbuser] [-dbpwd dbpassword] [-dbrxauser remoteuserID] [-dbrxapwd 
remoteuserIDpasswd] [-inputfile fullyqualifiedpath]
```
The following properties are required if the -validateForNewDeploy parameter is used:

- Database.DB2.InstanceAdminGroup
- Database.DB2.InstanceAdminUserName (Windows only)
- Database.DB2.InstanceAdminPassword (Windows only)
- Database.DB2.FencedUser
- Database.DB2.FencedUserPassword
- Database.DB2.FencedGroupName

These are new properties that must be added manually to the install.properties file.

#### **6.3 validateAndUpdateDatabaseConfiguration**

The validateAndUpdateDatabaseConfiguration action is used to both validate reconfiguration command line interface tool input and then update existing database configuration property values.

```
-action validateAndUpdateDatabaseConfiguration [-
validateForNewDeploy] [-force] [-buildAndDeployEAR] [-dbserverhost 
hostname] [-dbserverport port] [-dbname name] [-dbuser dbuser] [-dbpwd 
dbpassword] [-dbrxauser remoteuser] [-dbrxapwd remotepassword] [-inputfile 
fullyqualifiedpath]
```
The following properties are required if the -validateForNewDeploy parameter is used:

- Database.DB2.InstanceAdminGroup
- Database.DB2.InstanceAdminUserName (Windows only)
- Database.DB2.InstanceAdminPassword (Windows only)
- Database.DB2.FencedUser
- Database.DB2.FencedUserPassword
- Database.DB2.FencedGroupName

These are new properties that must be added manually to the install.properties file.

#### <span id="page-14-0"></span>**6.4 deployDatabaseConfiguration**

The deployDatabaseConfiguration action is used to both validate reconfiguration command line interface tool input and then define configuration property values for a new database to be used with the currently deployed product.

Before using this action, ensure that you rename the tpae.xml.orig file found in the install\_home\maximo\applications\maximo\properties\product directory to tpae.xml. This allows the database update action to create required Maximo users in the database.

```
-action deployDatabaseConfiguration [-buildAndDeployEAR] [-
createResourcesIfMissing] [-dbserverhost hostname] [-dbserverport port] 
[-dbname name] [-dbuser dbuser] [-dbpwd dbpassword] [-dbrxauser 
remoteuser] [-dbrxapwd remotepassword] [-inputfile fullyqualifiedpath]
```
The following properties are required if the -createResourcesIfMissing parameter is used:

- Database.DB2.InstanceAdminGroup
- Database.DB2.InstanceAdminUserName (Windows only)
- Database.DB2.InstanceAdminPassword (Windows only)
- Database DB2 FencedUser
- Database.DB2.FencedUserPassword
- Database.DB2.FencedGroupName

These are new properties that must be added manually to the install.properties file.

If you have application security enabled on the application server, and you are using the deployDatabaseConfiguration action in the context of recovering an environment where the originally deployed database is corrupt, being replaced, or no longer available, you must invoke the enableAppSecurity action. Invoking the enableAppSecurity action after the deployDatabaseConfiguration action ensures that the mxe.useAppServerSecurity and mxe.ldapUserManagement properties found in the maximo.properties file are set to values that reflect the settings contained in the web.xml file used by the application server. If your original deployment did not use application security, you do not have to use the enableAppSecurity action.

#### **6.5 updateJ2eeConfiguration**

The updateJ2eeConfiguration action is used to update existing application server configuration values.

```
-action updateJ2eeConfiguration [-force] [-buildAndDeployEAR] [-
j2eeserverhost fullyqualifiedDMgrhostname] [-j2eeserverport port] [-wasuser 
WebSphereAdminuser] [-waspwd WebSphereAdminuserpassword] [-wasrxauser 
WebSphereRemoteuser] [-wasrxapwd WebSphereRemoteuserpassword] [-
applicationServerNode NodeName] [-applicationServerName 
applicationservername] [-inputfile fullyqualifiedpath]
```
#### <span id="page-15-0"></span>**6.6 validateJ2eeConfiguration**

The validateJ2eeConfiguration action is used to validate application server configuration values specified as input for the reconfiguration command line interface tool.

-action validateJ2eeConfiguration [-validateForNewDeploy] [ j2eeserverhost *fullyqualifiedDMgrhostname*] [-j2eeserverport *port*] [-wasuser *WebSphereuser*] [-waspwd *WebSphereuserpassword*] [-applicationServerNode *NodeName*] [-applicationServerName *applicationservername*] [-inputfile *fullyqualifiedpath*]

#### **6.7 validateAndUpdateJ2eeConfiguration**

The validateAndUpdateJ2eeConfiguration is used to both validate reconfiguration command line interface tool input and then update existing application server configuration property values.

```
-action validateAndUpdateJ2eeConfiguration [-force] [-
validateForNewDeploy] [-buildAndDeployEAR] [-j2eeserverhost 
fullyqualifiedDMgrhostname] [-j2eeserverport port] [-wasuser WebSphereuser] 
[-waspwd WebSphereuserpassword] [-applicationServerNode NodeName] [-
applicationServerName applicationservername] [-inputfile fullyqualifiedpath]
```
#### **6.8 deployJ2eeConfiguration**

The deployJ2eeConfiguration action is used to both validate reconfiguration command line interface tool input and then define configuration property values for a new application server.

```
-action deployJ2eeConfiguration [-buildAndDeployEAR] [-
createResourcesIfMissing] [-j2eeserverhost fullyqualifiedDMgrhostname] [-
j2eeserverport port] [-wasuser WebSphereuser] [-waspwd 
WebSphereuserpassword] [-applicationServerNode NodeName] [-
applicationServerName applicationservername] [-inputfile fullyqualifiedpath]
```
### **6.9 enableAppSecurity**

The enableAppSecurity action enables application security for the application. This action sets the mxe.useAppServerSecurity property to a value of 1, and updates the mxe.ldapUserManagement flag according to the setting of the –usermanagement parameter. This value is written to the database when updated.The maximouiweb, maxrestweb, meaweb, and mboweb web.xml files are updated during this action.

```
-action enableAppSecurity -usermanagement {j2ee,mixed} [-
buildAndDeployEAR] [-validateUsers] [-force]
```
If you have application security enabled on the application server, and you are using the deployDatabaseConfiguration action in the context of recovering an environment where the originally deployed database is corrupt, being replaced, or no longer available, you must invoke the enableAppSecurity action. Invoking the enableAppSecurity action after the deployDatabaseConfiguration action ensures that the mxe.useAppServerSecurity and mxe.ldapUserManagement properties found in the maximo.properties file are set to values that reflect the settings contained in the web.xml file used by the application server. If your

<span id="page-16-0"></span>original deployment did not use application security, you do not have to use the enableAppSecurity action.

#### **6.10 disableAppSecurity**

The disableAppSecurity action disables application security for the application. This action sets the mxe.useAppServerSecurity property to a value of 0. This value is written to the database when updated. Using this action reverts the security implementation to Maximobased security for users and groups. The maximouiweb, maxrestweb, meaweb, and mboweb web.xml files are updated during this action.

```
-action disableAppSecurity [-buildAndDeployEar] [-force]
```
## **7 Properties**

The following table contains a list of properties that can be modified using the reconfiguration command line interface tool through the use of an input.properties file.

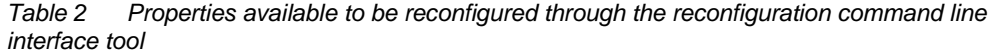

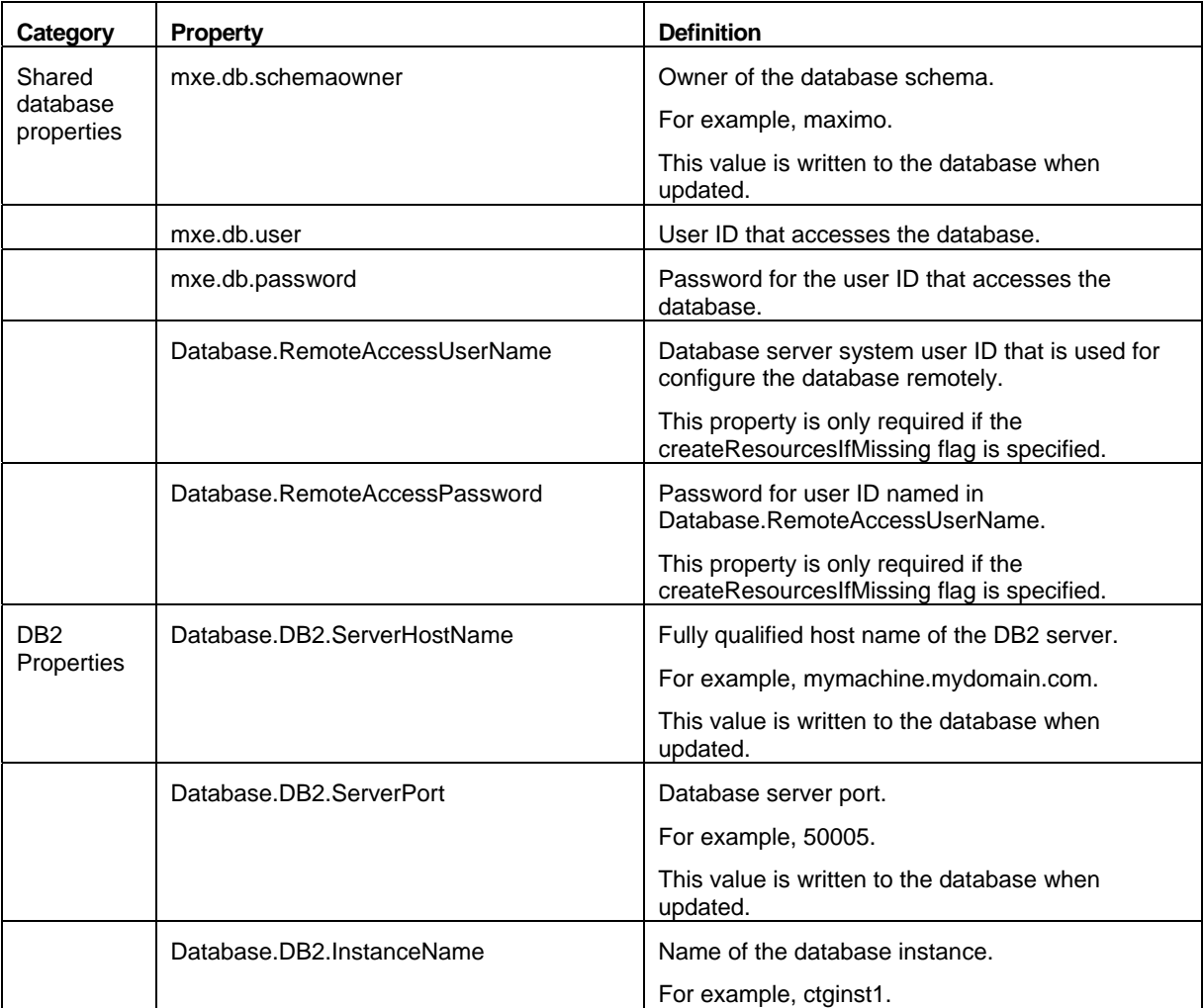

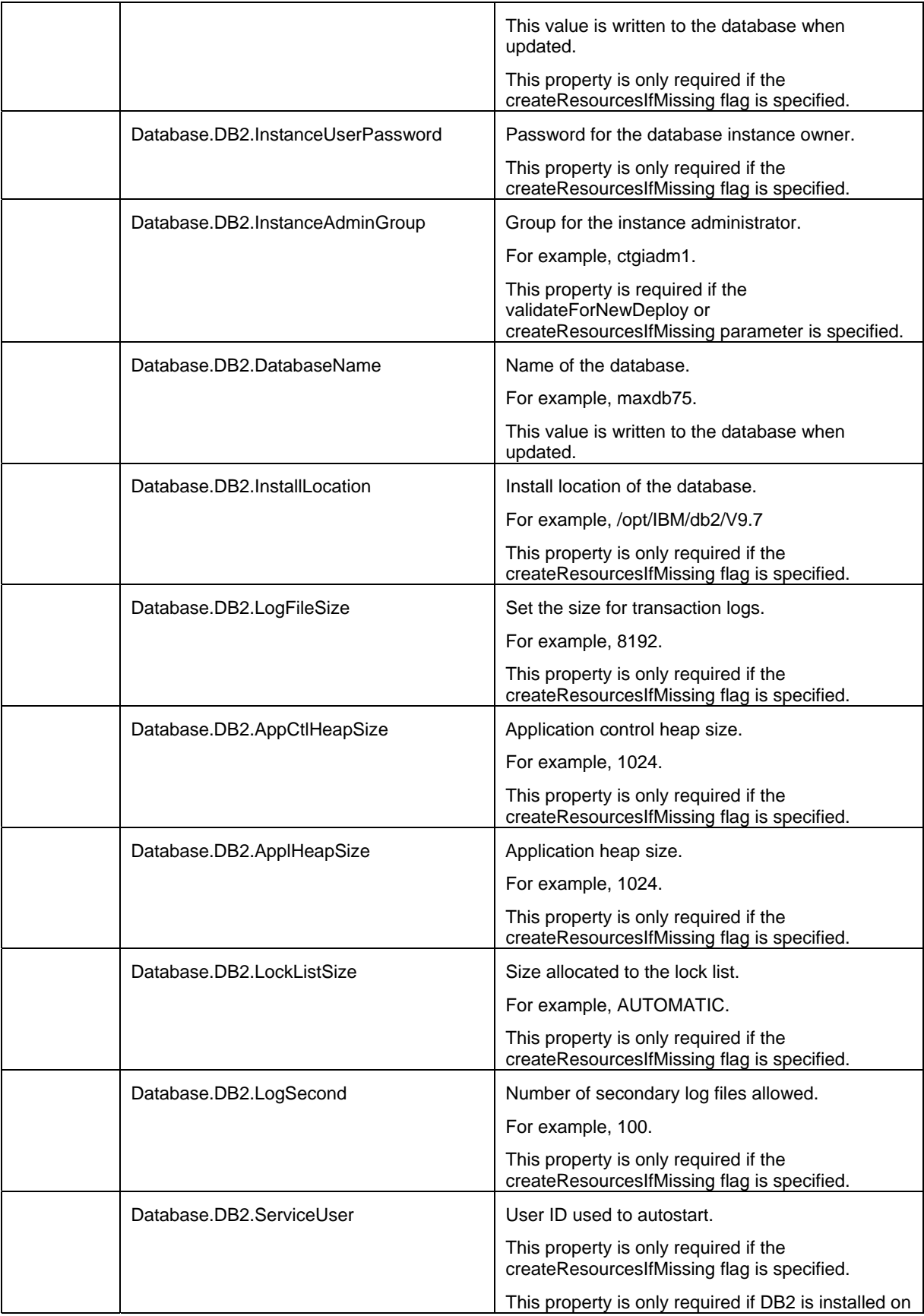

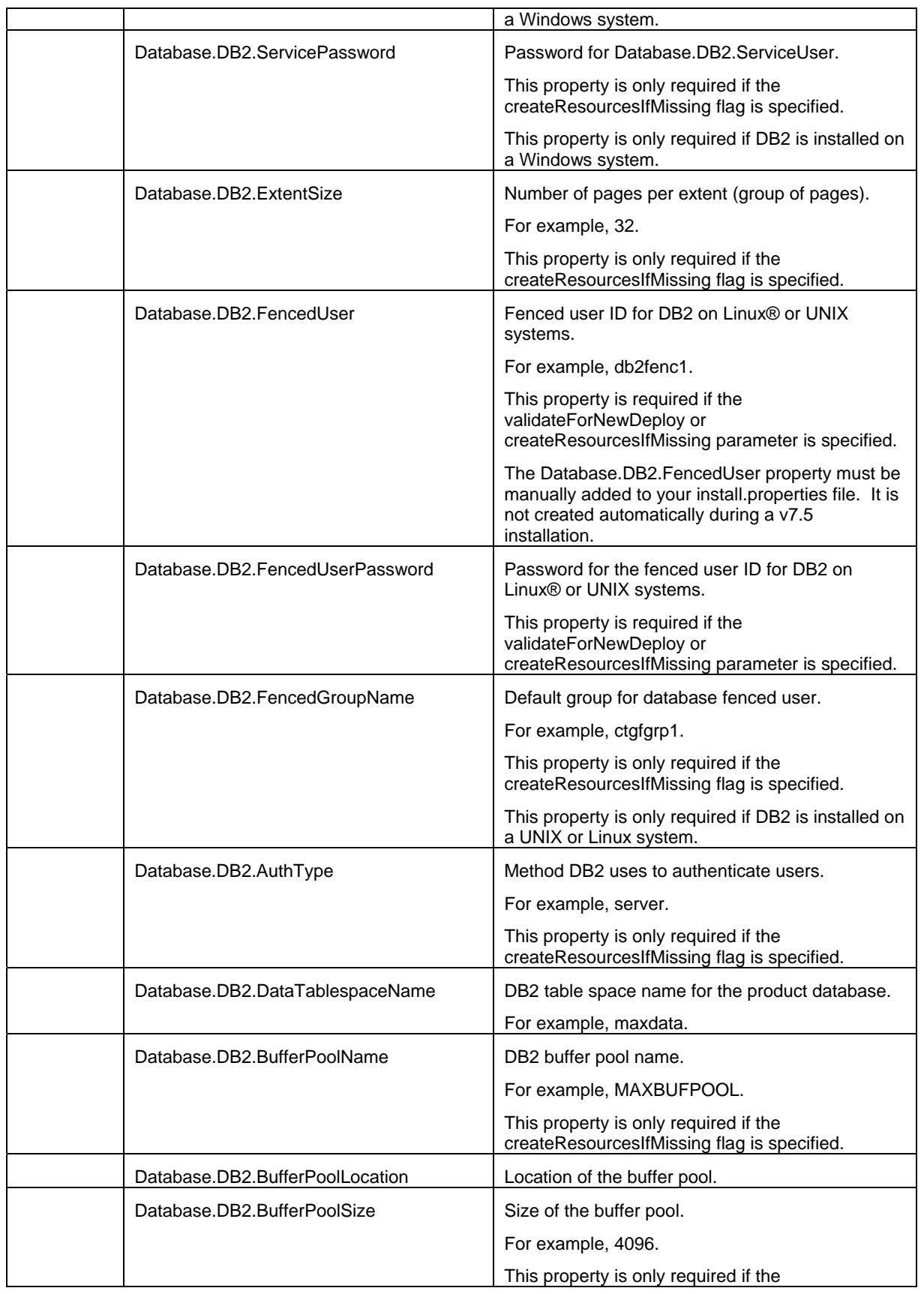

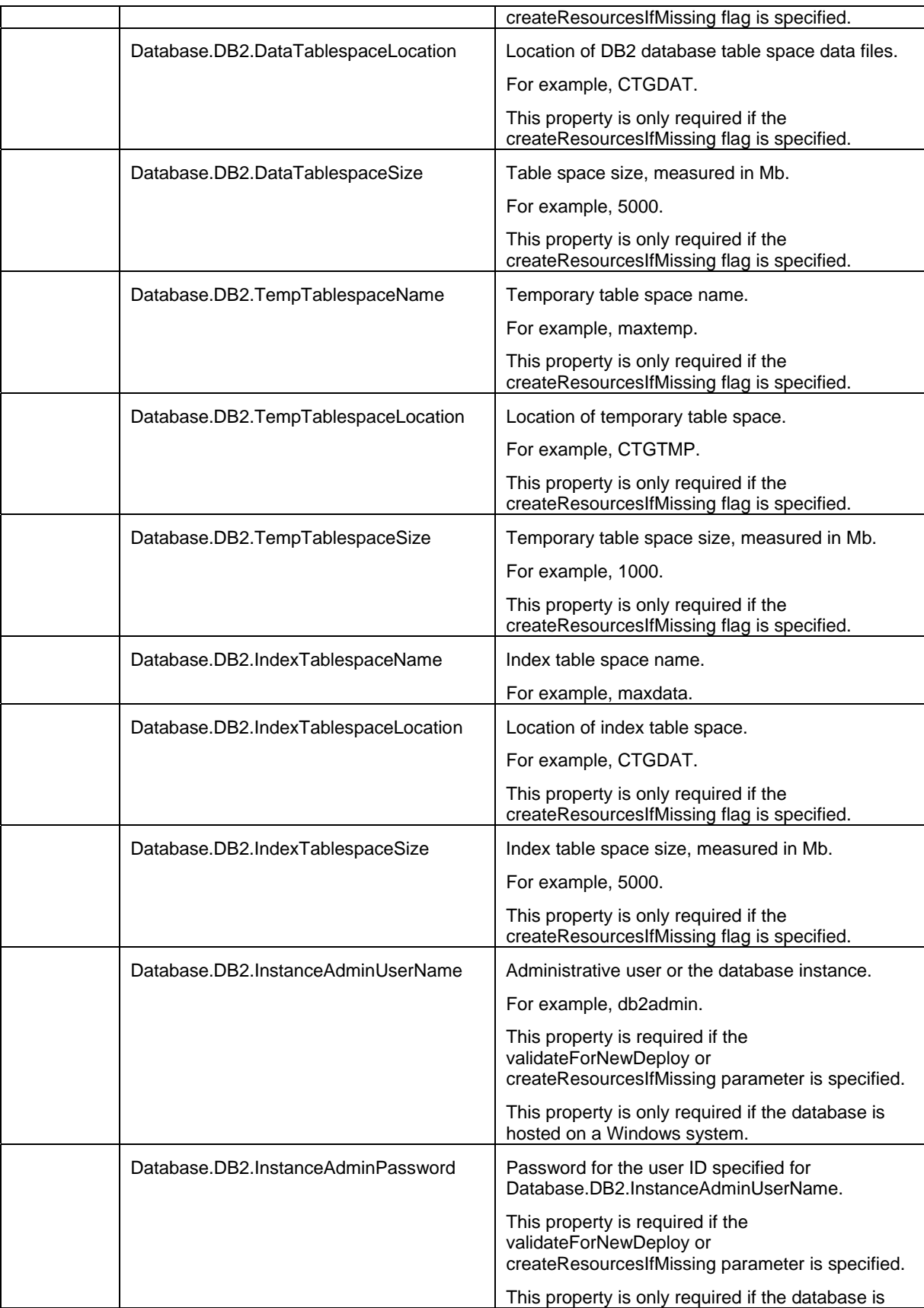

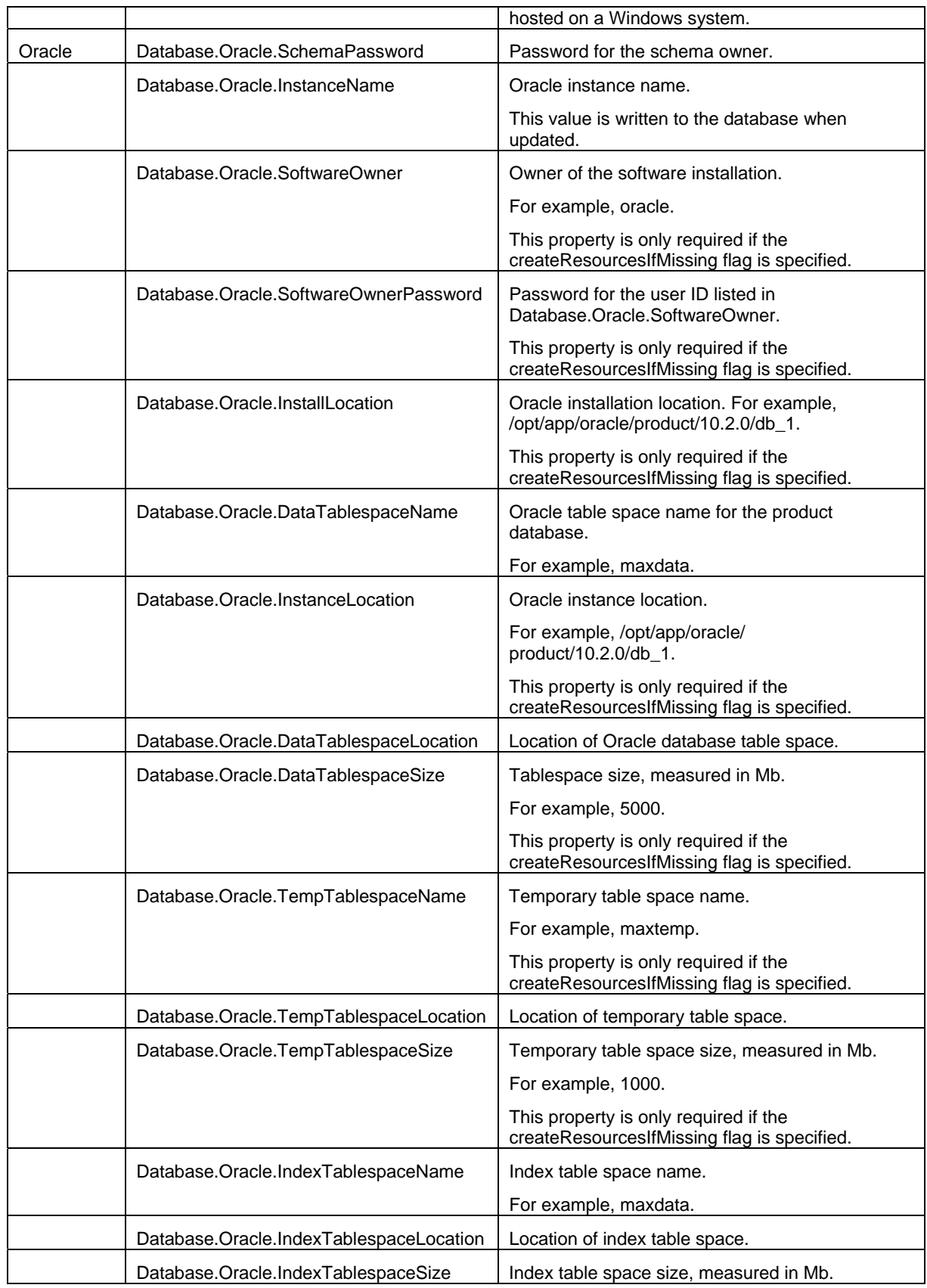

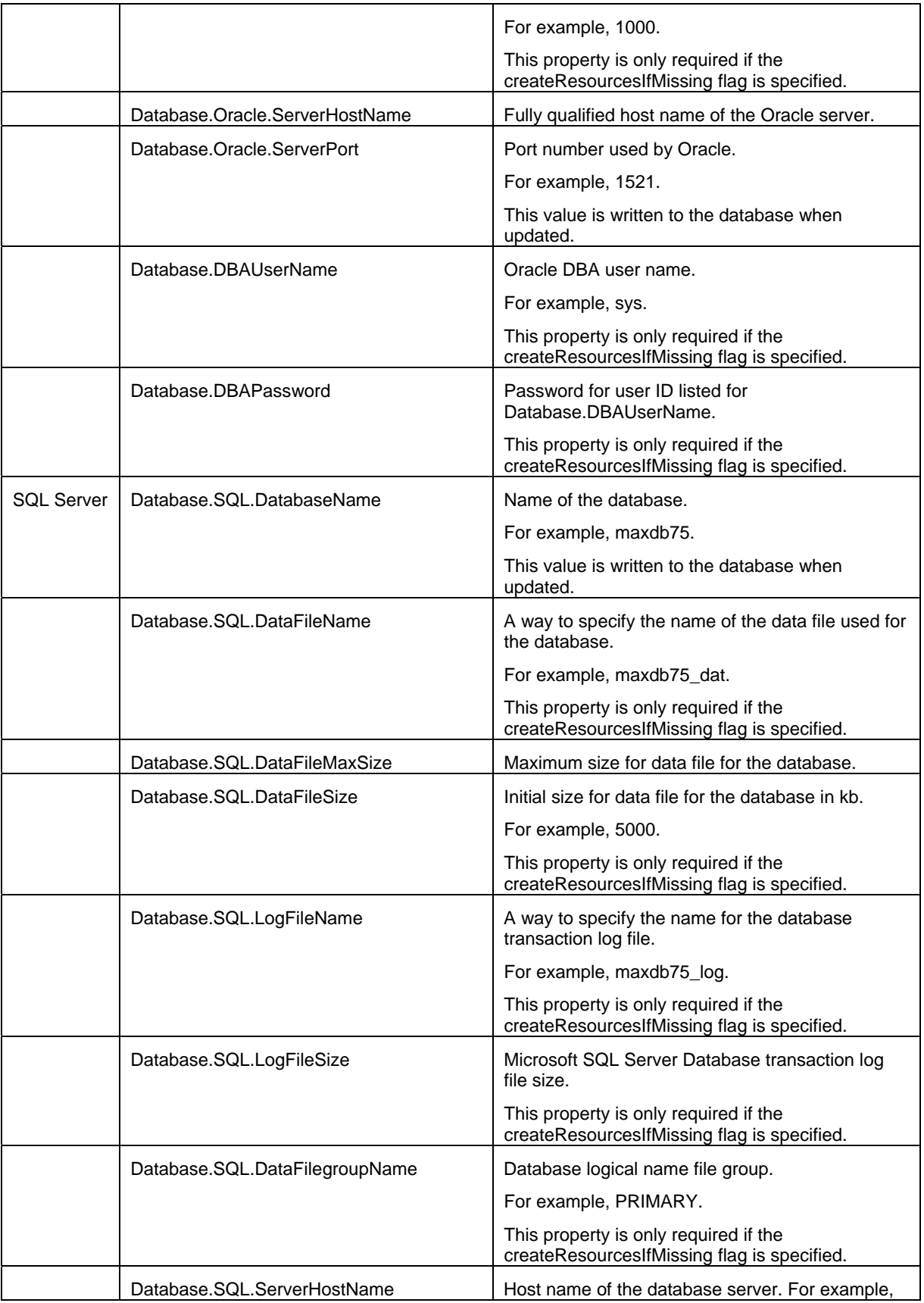

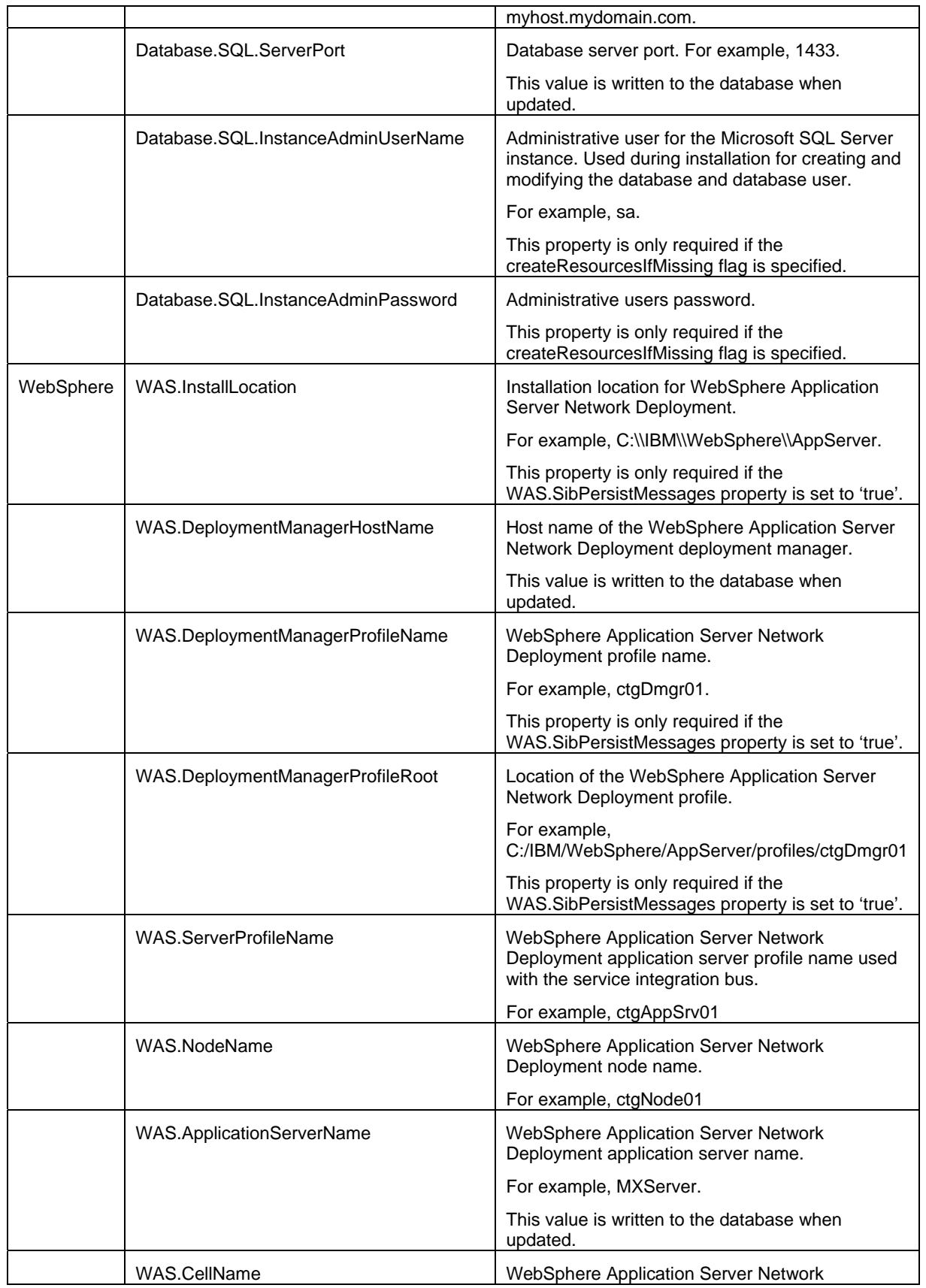

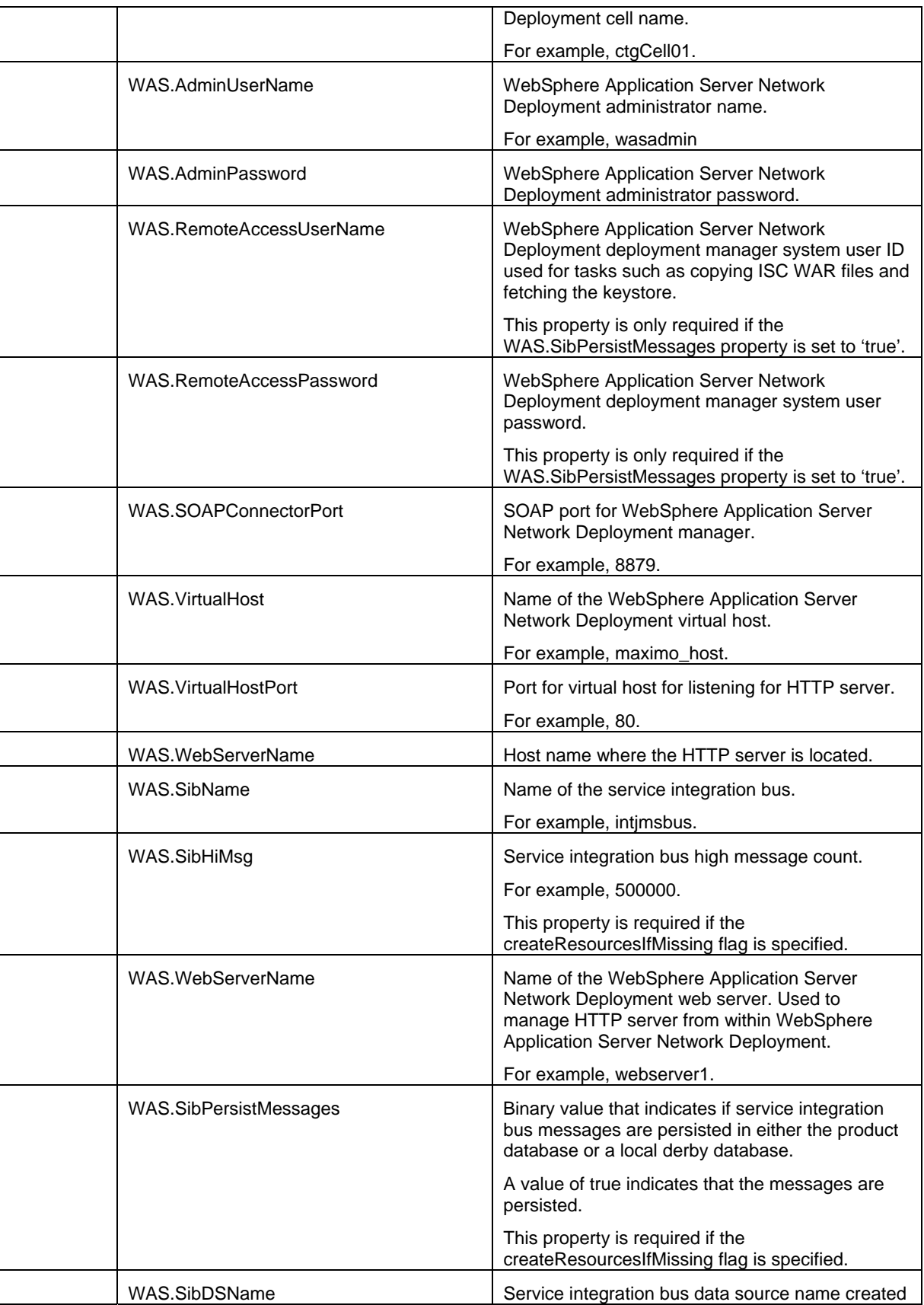

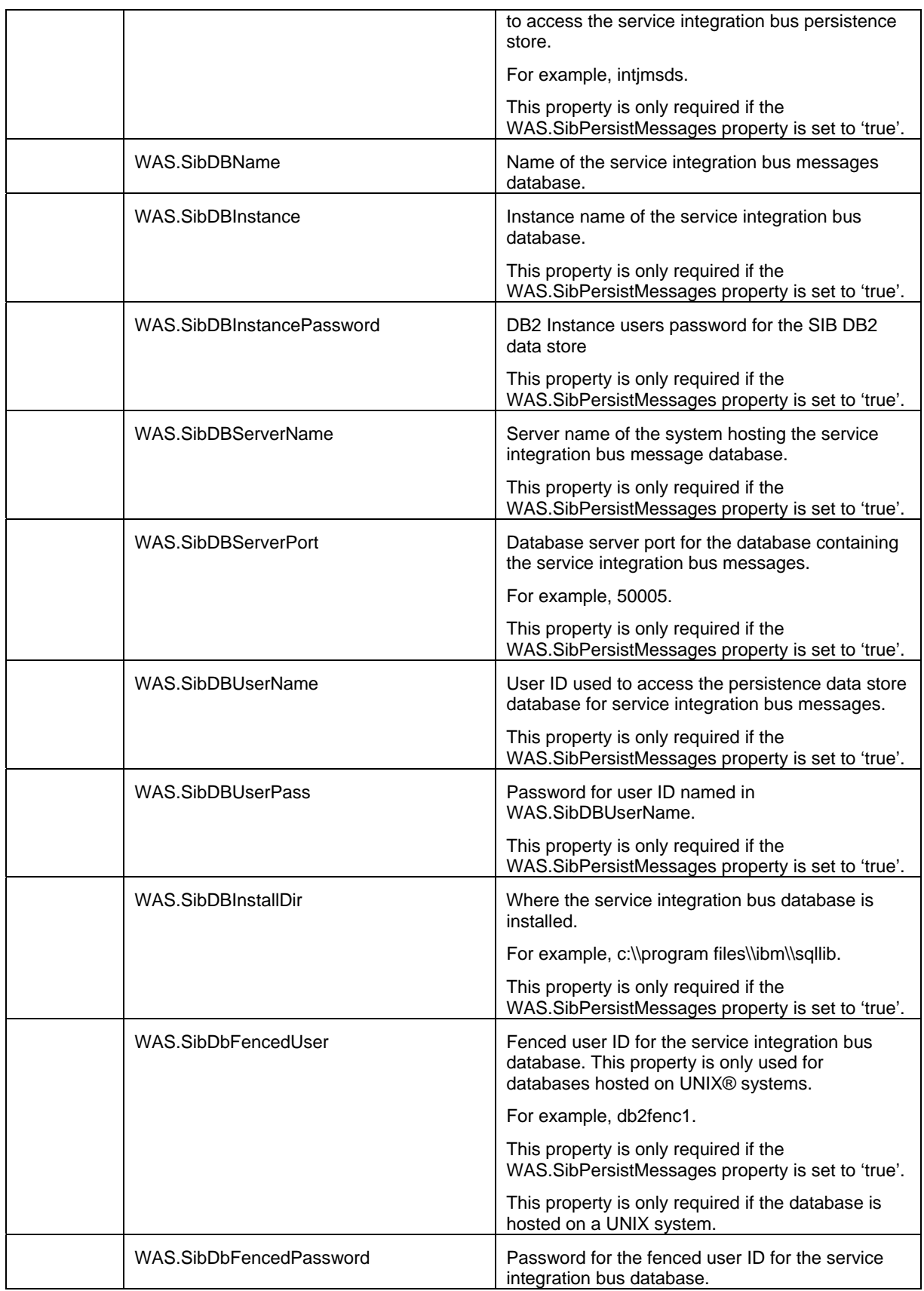

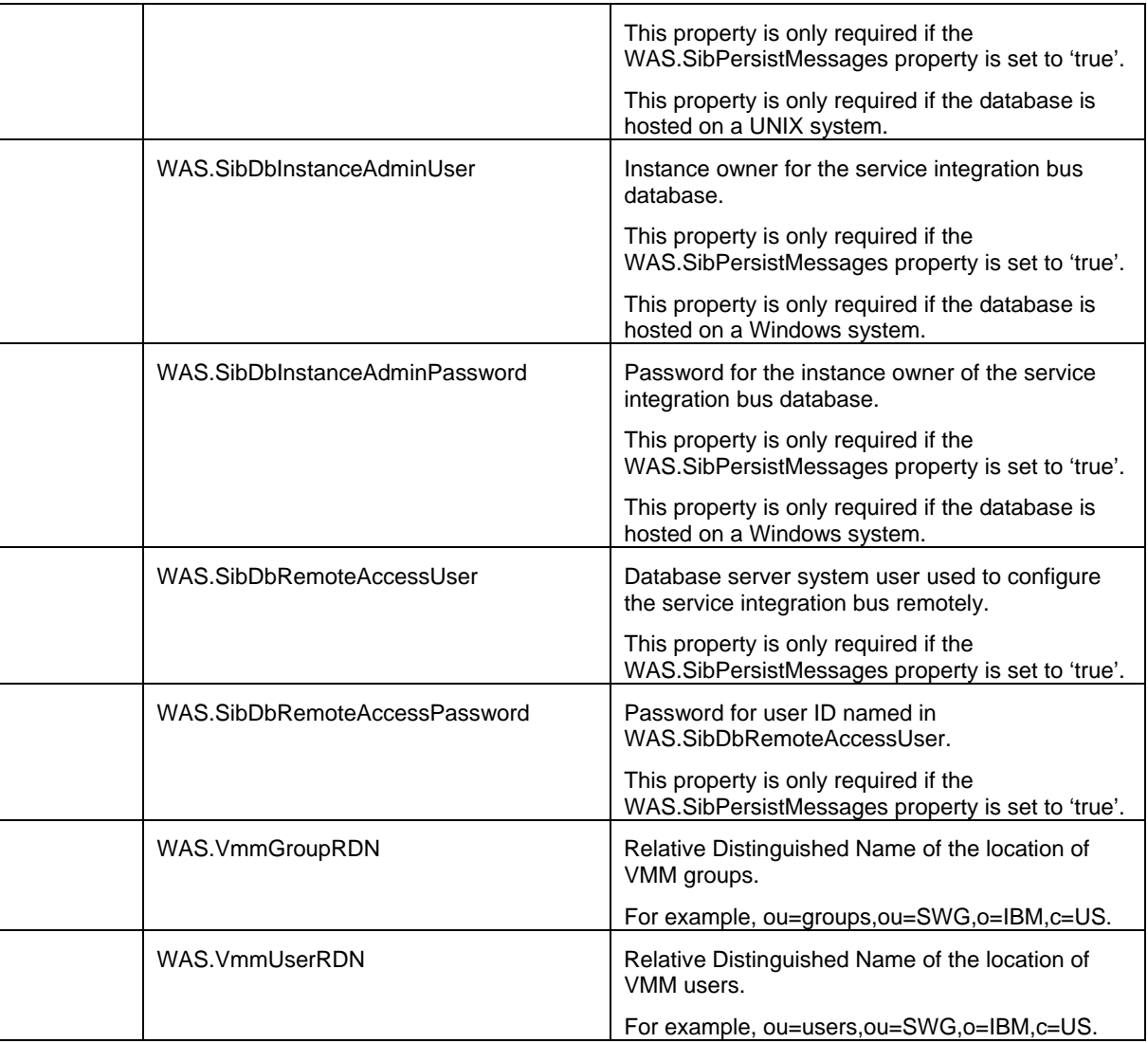

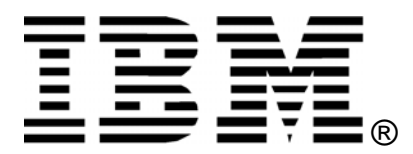

© Copyright IBM Corporation 2011 IBM United States of America Produced in the United States of America US Government Users Restricted Rights - Use, duplication or disclosure restricted by GSA ADP Schedule Contract with IBM Corp.

IBM may not offer the products, services, or features discussed in this document in other countries. Consult your local IBM representative for information on the products and services currently available in your area. Any reference to an IBM product, program, or service is not intended to state or imply that only that IBM product, program, or service may be used. Any functionally equivalent product, program, or service that does not infringe any IBM intellectual property right may be used instead. However, it is the user's responsibility to evaluate and verify the operation of any non-IBM product, program, or service.

IBM may have patents or pending patent applications covering subject matter described in this document. The furnishing of this document does not grant you any license to these patents. You can send license inquiries, in writing, to:

*IBM Director of Licensing IBM Corporation North Castle Drive Armonk, NY 10504-1785 U.S.A.* 

#### **The following paragraph does not apply to the United Kingdom or any other country where such provisions are inconsistent with local law:**

INTERNATIONAL BUSINESS MACHINES CORPORATION PROVIDES THIS PAPER "AS IS" WITHOUT WARRANTY OF ANY KIND, EITHER EXPRESS OR IMPLIED, INCLUDING, BUT NOT LIMITED TO, THE IMPLIED WARRANTIES OF NON-INFRINGEMENT, MERCHANTABILITY OR FITNESS FOR A PARTICULAR PURPOSE. Some states do not allow disclaimer of express or implied warranties in certain transactions, therefore, this statement may not apply to you.

This information could include technical inaccuracies or typographical errors. Changes may be made periodically to the information herein; these changes may be incorporated in subsequent versions of the paper. IBM may make improvements and/or changes in the product(s) and/or the program(s) described in this paper at any time without notice.

Any references in this document to non-IBM Web sites are provided for convenience only and do not in any manner serve as an endorsement of those Web sites. The materials at those Web sites are not part of the materials for this IBM product and use of those Web sites is at your own risk.

IBM may have patents or pending patent applications covering subject matter described in this document. The furnishing of this document does not give you any license to these patents. You can send license inquiries, in writing, to:

IBM Director of Licensing IBM Corporation 4205 South Miami Boulevard Research Triangle Park, NC 27709 U.S.A.

All statements regarding IBM's future direction or intent are subject to change or withdrawal without notice, and represent goals and objectives only.

This information is for planning purposes only. The information herein is subject to change before the products described become available.

If you are viewing this information softcopy, the photographs and color illustrations may not appear.

#### **Trademarks**

IBM, the IBM logo, and ibm.com are trademarks or registered trademarks of International Business Machines Corporation in the United States, other countries, or both. If these and other IBM trademarked terms are marked on their first occurrence in this information with a trademark symbol (® or ™), these symbols indicate U.S. registered or common law trademarks owned by IBM at the time this information was published. Such trademarks may also be registered or common law trademarks in other countries. A current list of IBM trademarks is available on the web at "Copyright and trademark information" at http://www.ibm.com/legal/copytrade.shtml.

Linux is a registered trademark of Linus Torvalds in the United States, other countries, or both.

Microsoft, Windows, Windows NT, and the Windows logo are trademarks of Microsoft Corporation in the United States, other countries, or both.

UNIX is a registered trademark of The Open Group in the United States and other countries.

Other company, product, or service names may be trademarks or service marks of others.